# A/D Board

SID00-U00

Version 1.0.5-4145a23 2008/10/15

[http://www.atmark-techno.com]

SUZAKU [http://suzaku.atmark-techno.com]

## A/D Board

060-0035 5 2 AFT 6F TEL 011-207-6550 FAX 011-207-6570

© 2008 Atmark Techno, Inc

Version 1.0.5-4145a23 2008/10/15

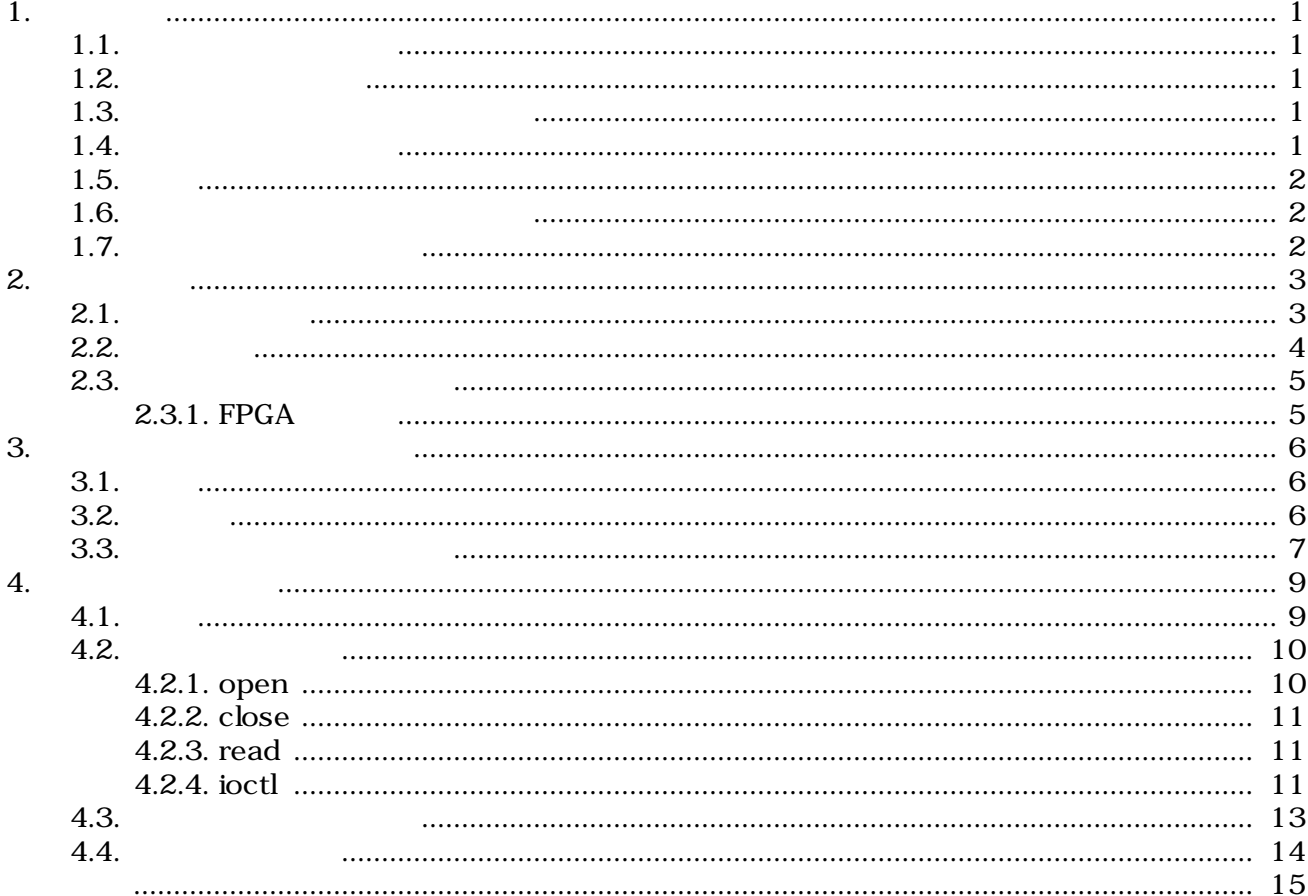

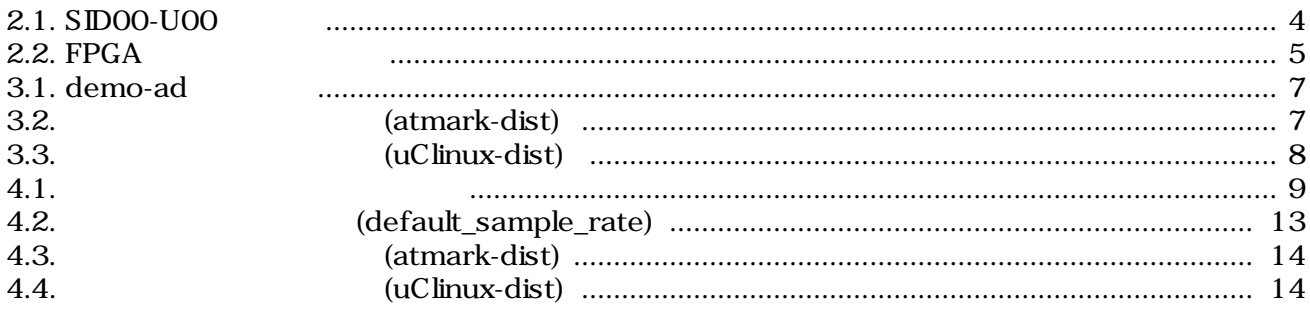

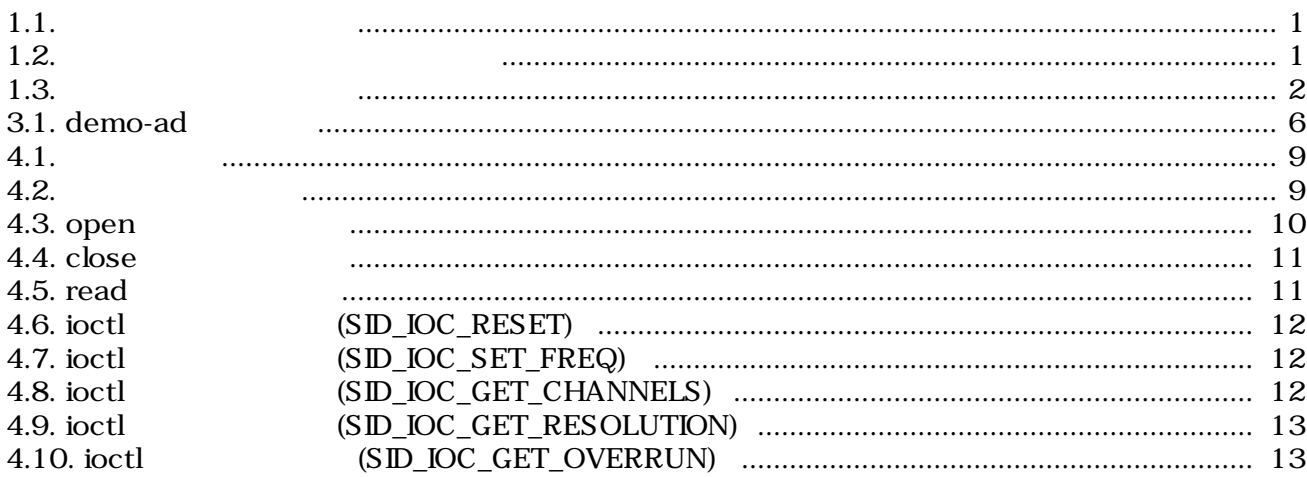

# <span id="page-5-0"></span>1.

# $1.1.$

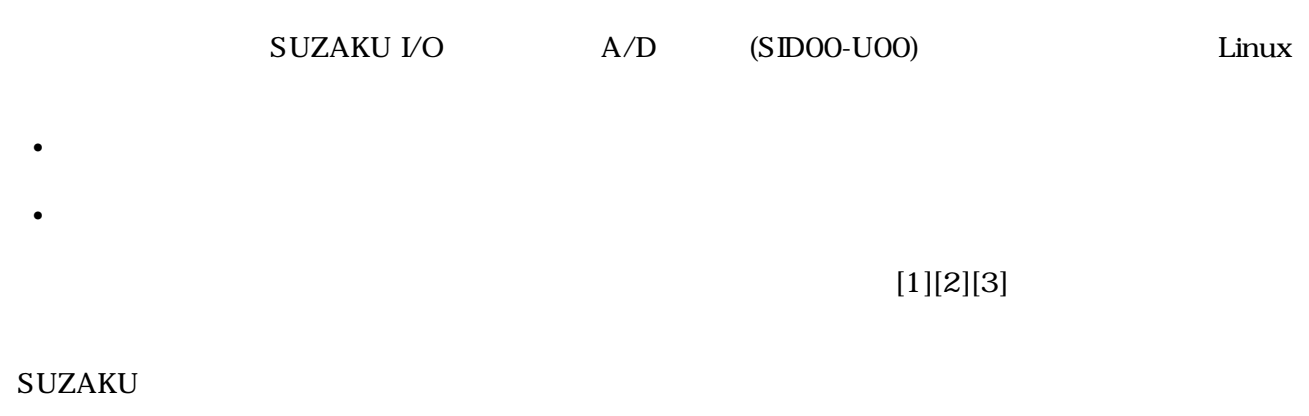

# $1.2.$

 $1.1.$ 

| $[PC ~ ~ ~ ]$ $$$ $1s$ |  |
|------------------------|--|
|                        |  |
|                        |  |

# $1.3.$

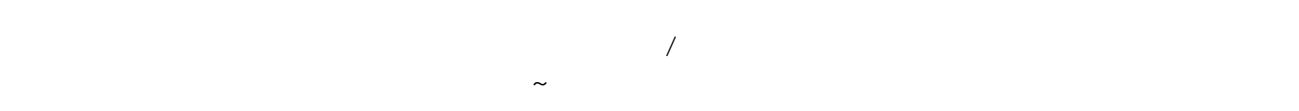

 $1.2.$ 

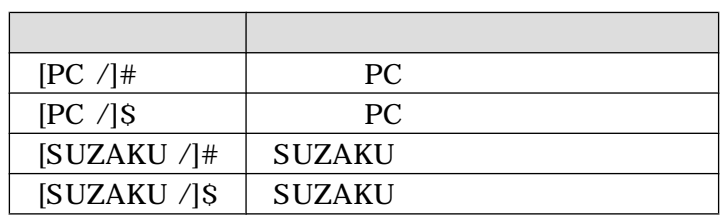

 $1.4.$ 

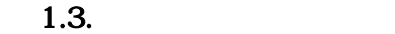

<span id="page-6-0"></span>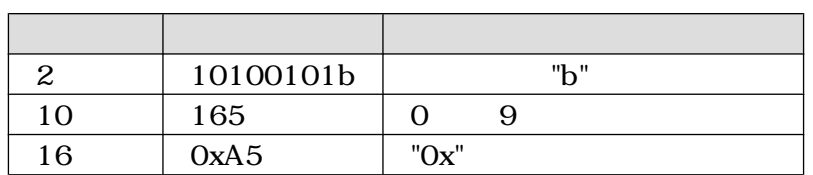

# $1.5.$

SUZKAU 
Free Software / Open Source Software Free Software / Open Source Software

# $1.6.$

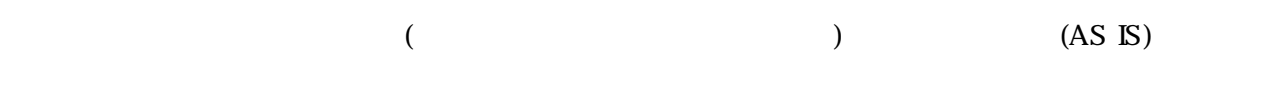

# $1.7.$

 $($  $1.$  $2.$  $3.$  $4.$  $5. AC$  $6.$ 

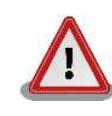

# <span id="page-7-0"></span>**2.**

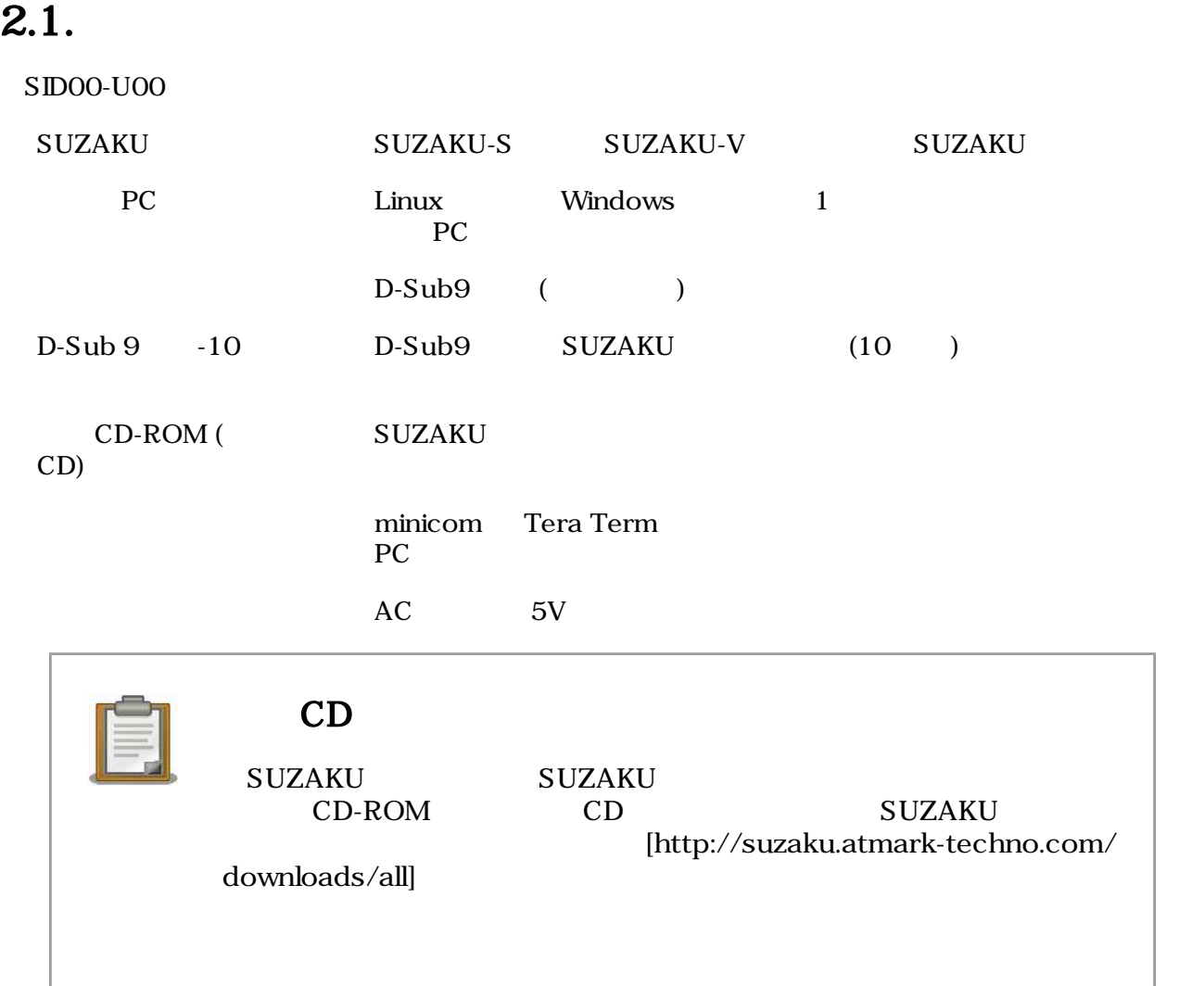

# <span id="page-8-0"></span> $2.2.$

LAN SUZAKU AC

 $A/D$ 

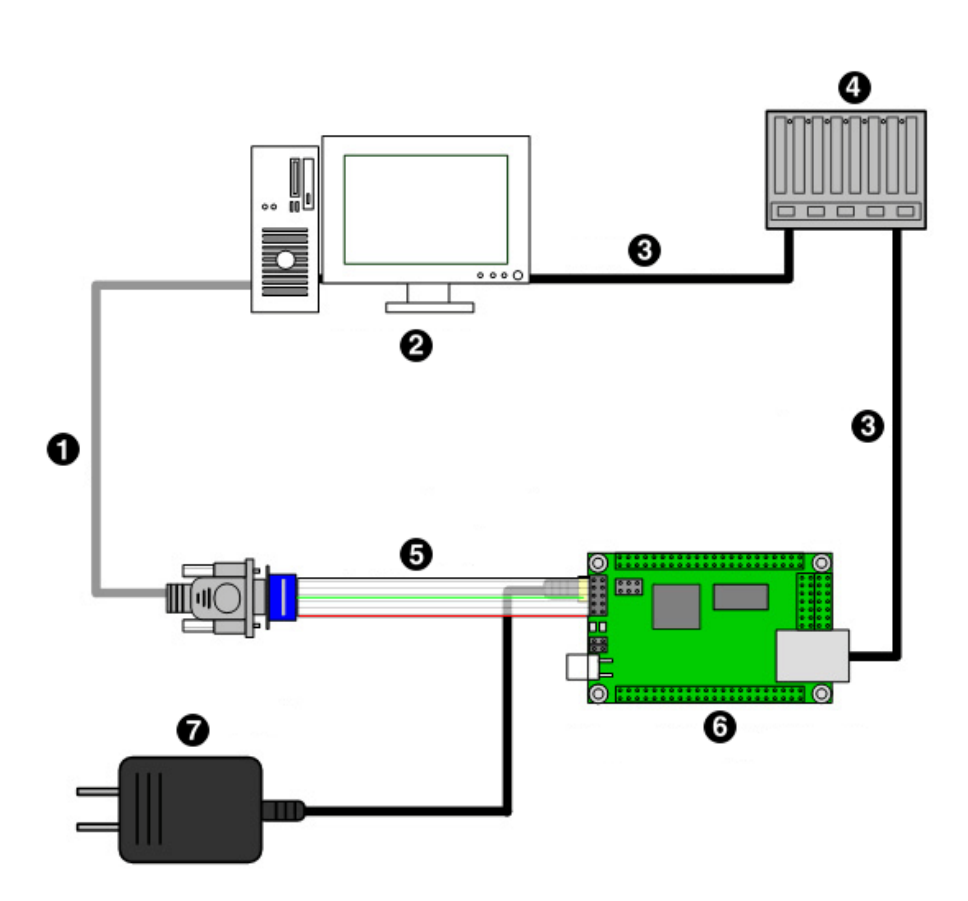

2.1. SID00-U00

- $\bullet$  D-sub9
- e PC
- $\bullet$  LAN
- **O** HUB
- $\bullet$  D-sub9  $-10$
- $\bullet$  SUZAKU+A/D
- $\bullet$  AC 5V

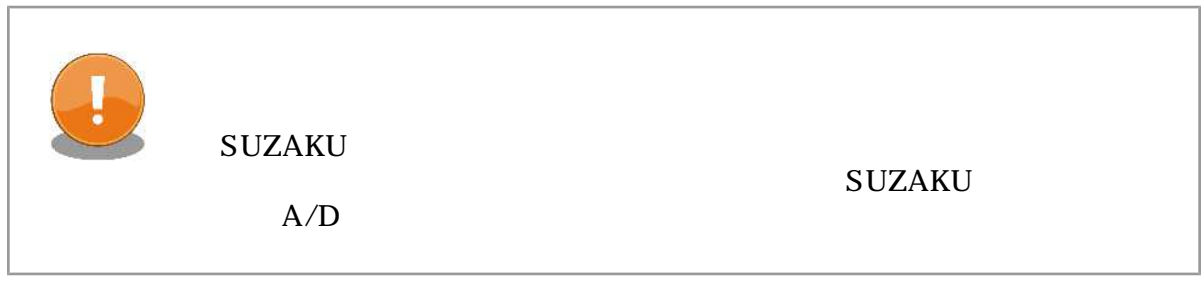

# <span id="page-9-0"></span> $2.3.$

 $SUZAKU$  (3][5]

## 2.3.1. FPGA

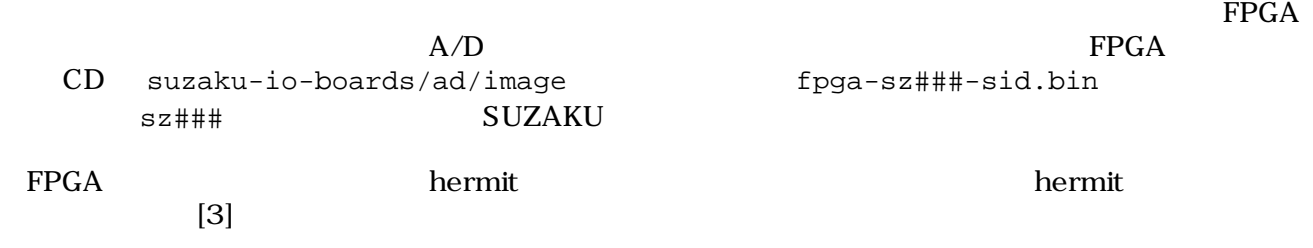

[PC ~]\$ **hermit download -r fpga -i fpga-sz###-sid.bin --force-locked**

# 2.2. FPGA FPGA  $\blacksquare$ SUZAKU A/D SUZAKU A/D SUZAKU

# <span id="page-10-0"></span>3.アプリケーションプログラム

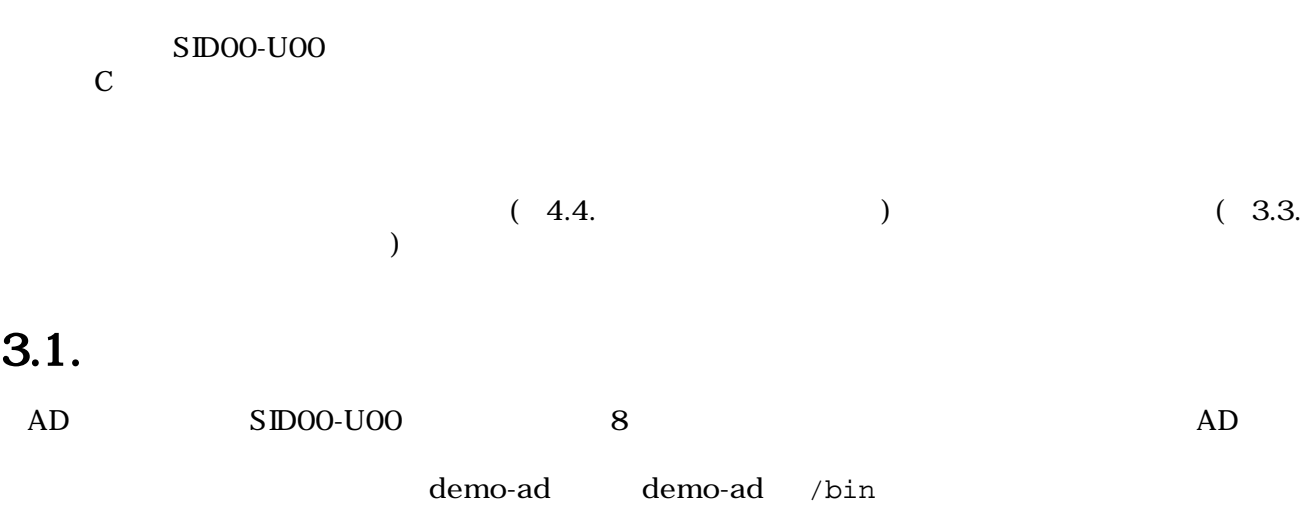

# $3.2.$

demo-ad

 $3.1.$  demo-ad

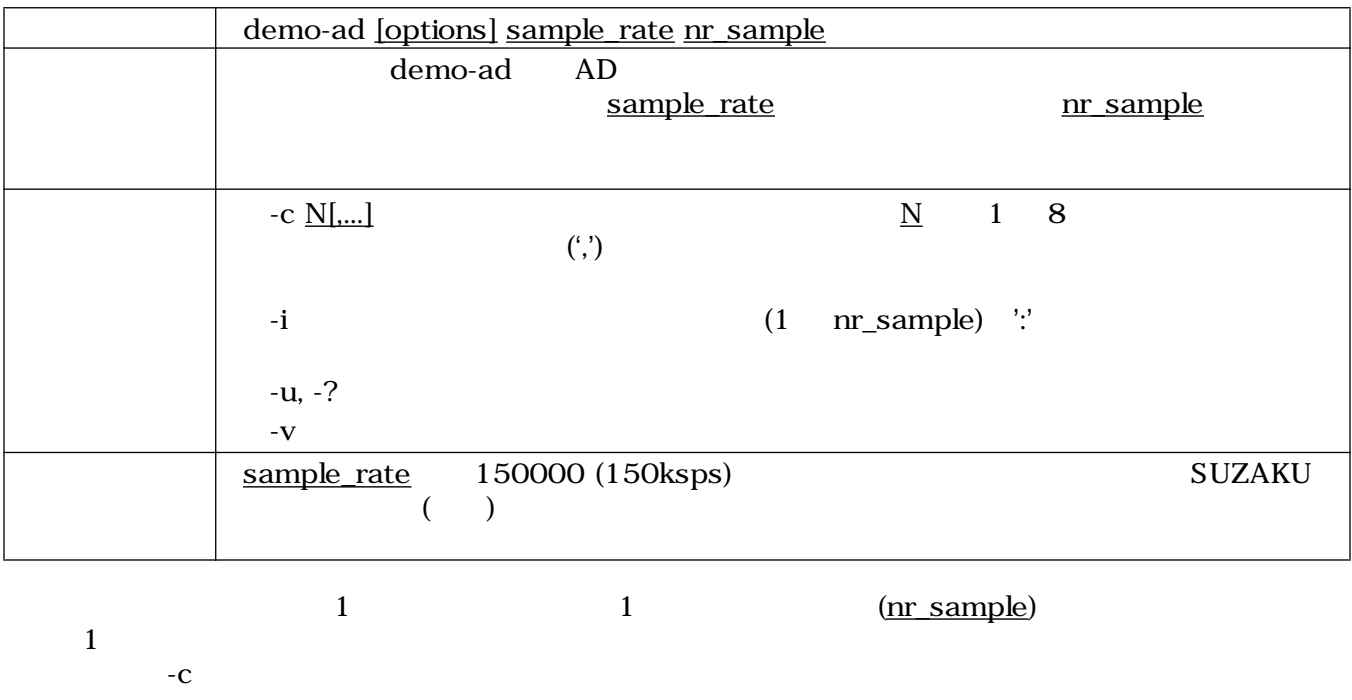

 $-c$ 

<span id="page-11-0"></span> $100Hz$ ,  $2, 5$  ) [SUZAKU /]# **demo-ad 100 2** 0 0 0 0 2457 0 0 0 0 1 1 0 2458 0 1 0  $(10000Hz, 5, 5, 5, 1)$ [SUZAKU /]# **demo-ad -c 5 -i 10000 5** 1: 2457 2: 2457 3: 2458 4: 2458 5: 2457

#### $3.1.$  demo-ad

### 3.3.

- atmark-dist uClinux-dist
- 
- atmark-dist/vendors/AtmarkTechno/SUZAKU-V.Common/sid
- uClinux-dist/user/suzaku/sid

# **make menuconfig**<br>3.2

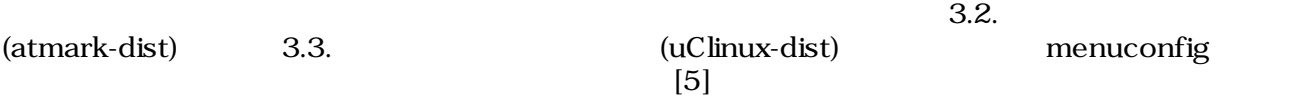

```
[PC ~/atmark-dist]$ make menuconfig
Main Menu
  Kernel/Library/Defaults Selection --->
    [*] Customize Vendor/User Settings
Userland Configuration
  Vendor Specific --->
     :
     --- SUZAKU I/O A/D Board Sample Application
     [*] demo-ad
```
3.2. (atmark-dist)

```
[PC ~/uClinux-dist]$ make menuconfig
Main Menu
  Kernel/Library/Defaults Selection --->
    [*] Customize Vendor/User Settings
Main Menu
  Miscellaneous Applications --->
     :
     --- SUZAKU I/O A/D Board Sample Application
    [*] demo-ad
```
3.3. **The Contract Contract Contract Contract Contract Contract Contract Contract Contract Contract Contract Contract Contract Contract Contract Contract Contract Contract Contract Contract Contract Contract Contract Contr** 

# <span id="page-13-0"></span>4.デバイスドライバ

SID00-U00 Linux OPB-SID00  $($  [7]  $)$ 

 $\mathbb{D}$ 

 $4.1.$ 

OPB-SID00 [7] Core

 $4.1.$ 

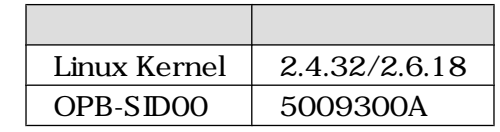

OPB-SIDOO /dev/sid /dev/sid /dev/sid vendors/AtmarkTechno/SUZAKU-{ }/Makefile Makefile

 $4.2.$ 

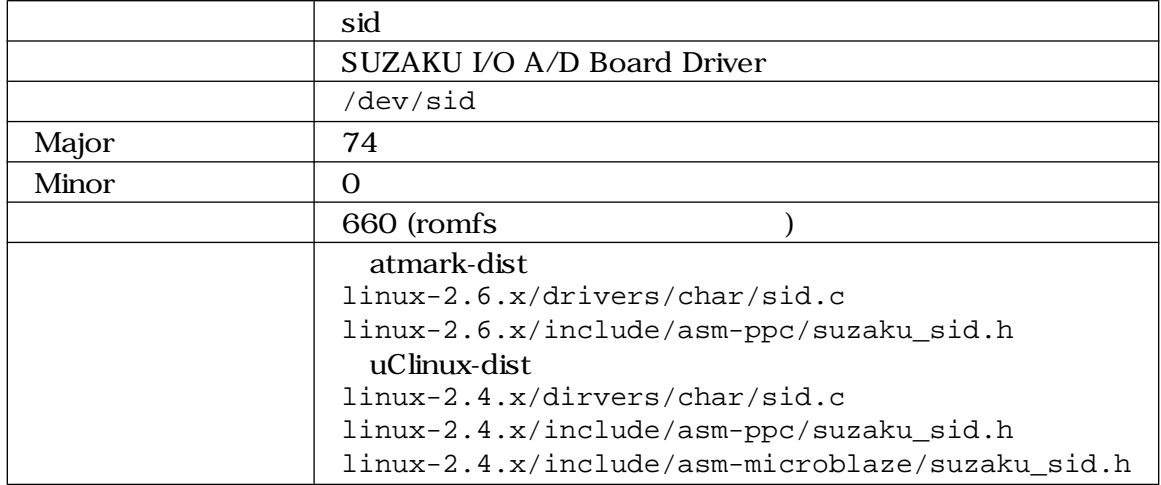

#include <asm/suzaku\_sid.h>

 $4.1.$ 

# <span id="page-14-0"></span>4.2.

open close read ioctl 4 4.2.1. open open • デバイス構造体の初期化 • モジュールパラメータによるデフォルトサンプル周波数の設定 •  $\mathbb{R} \mathbb{Q}$ • ハードウェアのリセット •  $DMA$ • AD •  $DMA$ O open AD  $\rm{DMA}$ 

#### $\rm{DMA}$

### $4.3.$  open

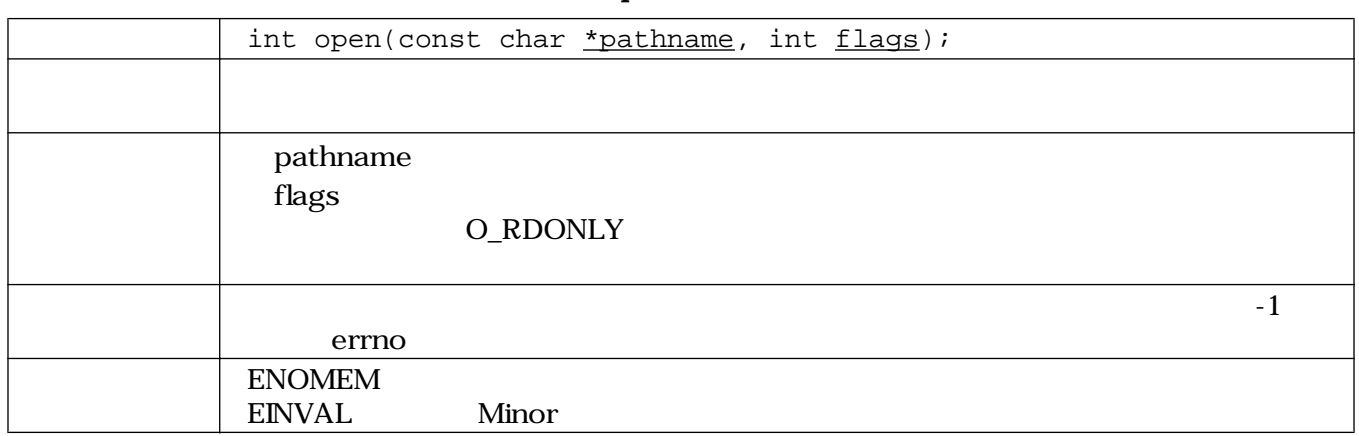

### <span id="page-15-0"></span>4.2.2. close

 $\mathbf{DMA}$  epen  $\mathbf{DMA}$ 

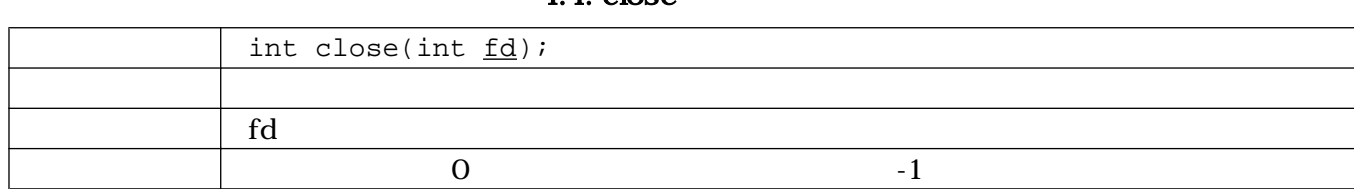

## $4.4.$  close

### 4.2.3. read

read  $\sim$ 

- $\bullet$
- $\bullet$  Fig. ( ) is the state  $\mathbb{R}$   $\mathbb{R}$  and  $\mathbb{R}$   $\mathbb{R}$   $\mathbb{R}$   $\mathbb{R}$   $\mathbb{R}$   $\mathbb{R}$   $\mathbb{R}$   $\mathbb{R}$   $\mathbb{R}$   $\mathbb{R}$   $\mathbb{R}$   $\mathbb{R}$   $\mathbb{R}$   $\mathbb{R}$   $\mathbb{R}$   $\math$
- 
- データがある場合は、渡されたポインタにデータをコピーする
- $\blacksquare$

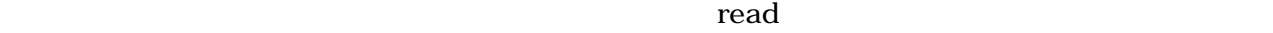

 $\frac{\text{count}}{\text{count}}$ 

### 4.5. read

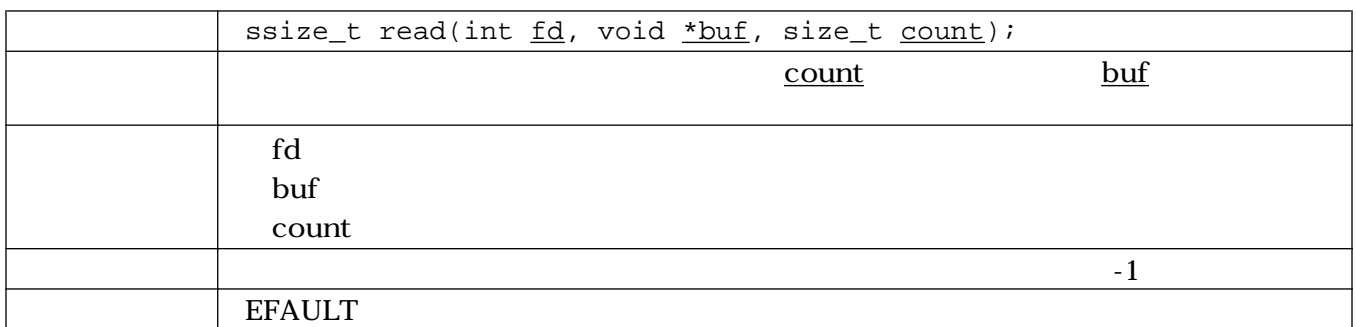

### 4.2.4. ioctl

 $i$ octl  $i$ 

- OPB-SIDOO
- $\bullet$
- AD
- AD

(SID\_IOC\_RESET)

- <span id="page-16-0"></span>• ハードウェアのリセット
- 
- 獲得したメモリ領域の解放
- サンプル周波数のクリアと、デフォルトサンプル周波数の設定
- **DMA Length**
- DMA
- ハードウェアのリスタート

 $AD$   $DMA$ 

4.6. ioctl (SID\_IOC\_RESET)

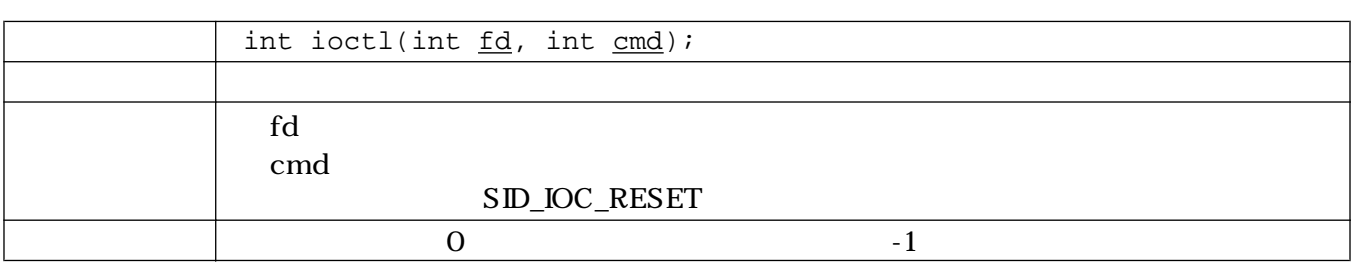

#### (SID\_IOC\_SET\_FREQ)

4.7. ioctl (SID\_IOC\_SET\_FREQ)

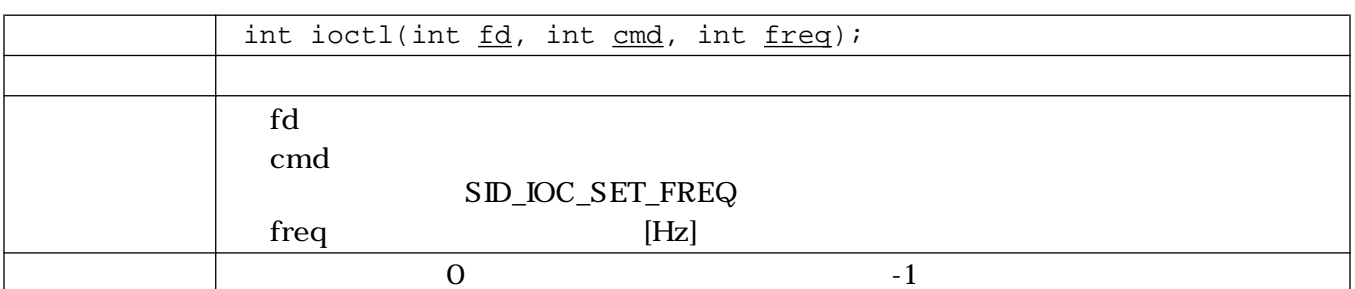

#### AD (SID\_IOC\_GET\_CHANNELS)

 $AD$   $AD$ 

#### 4.8. ioctl (SID\_IOC\_GET\_CHANNELS)

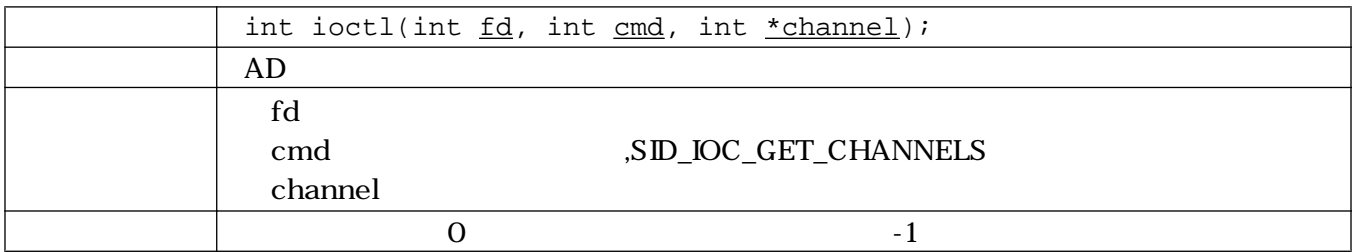

#### <span id="page-17-0"></span>AD  $(SD\_IOC\_GET\_RESOLUTION)$

 $AD$   $AD$   $[bit]$ 

### 4.9. ioctl (SID\_IOC\_GET\_RESOLUTION)

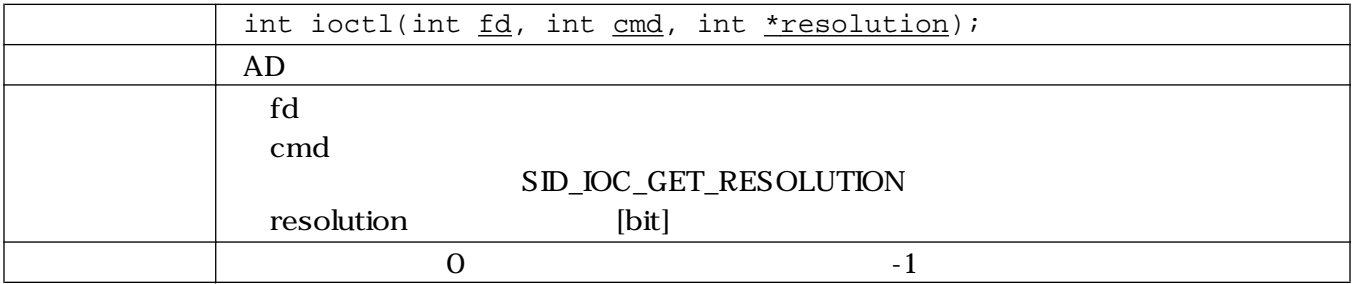

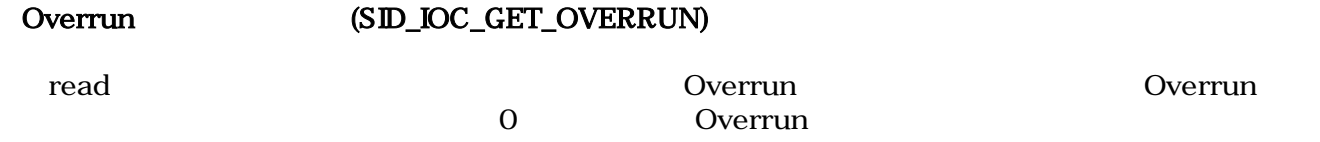

4.10. ioctl (SID\_IOC\_GET\_OVERRUN)

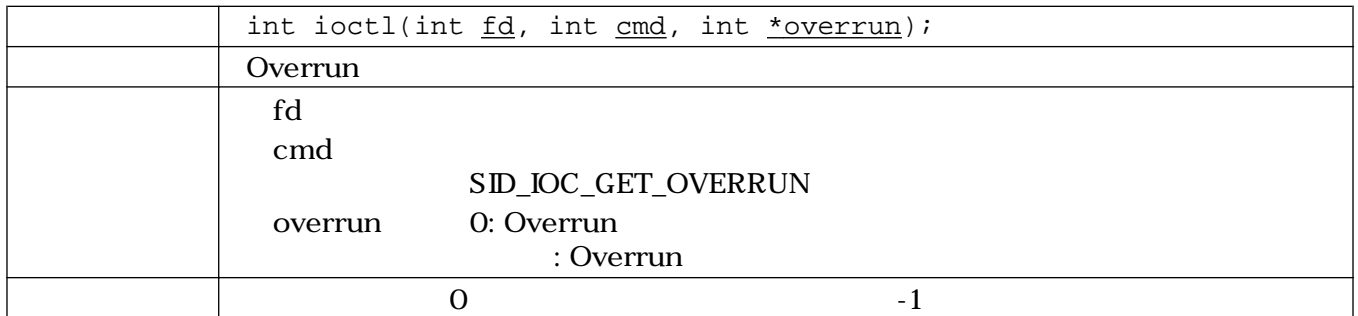

## $4.3.$

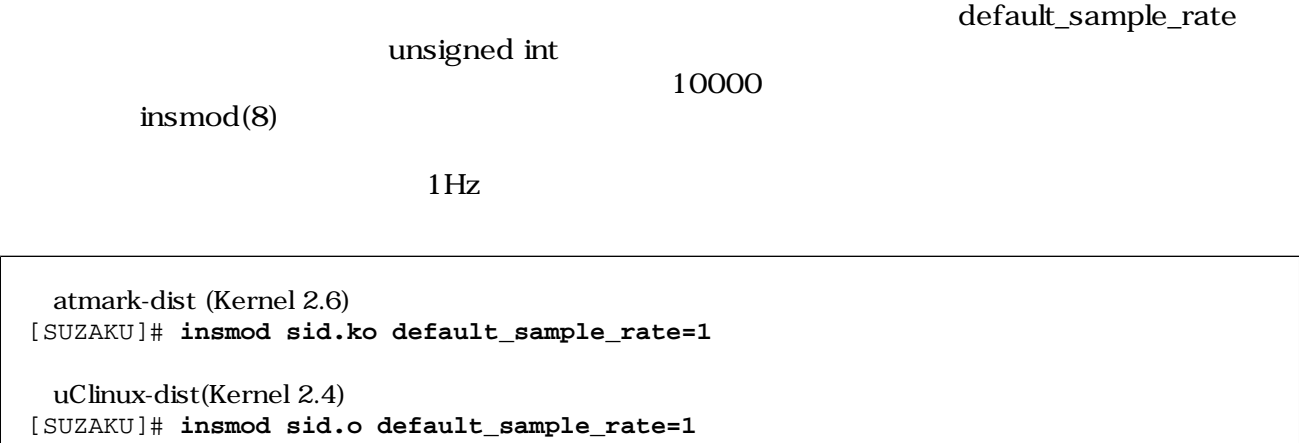

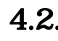

1.2. (default\_sample\_rate)

# <span id="page-18-0"></span> $4.4.$

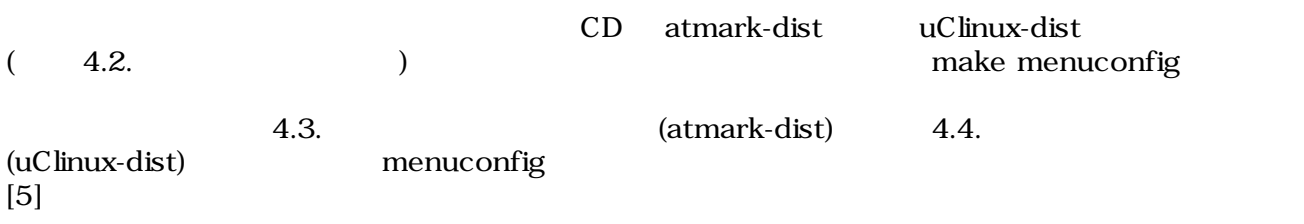

```
[PC ~/atmark-dist]$ make menuconfig
Main Menu
Kernel/Library/Defaults Selection --->
[*] Customize Kernel Settings
Linux Kernel Configuration
Device Drivers --->
Character devices --->
[ ] SUZAKU Starter Kit
[ ] SUZAKU I/O LED/SW Board
[*] SUZAKU I/O A/D Board Support
```
#### 4.3. (atmark-dist)

[PC ~/uClinux-dist]\$ **make menuconfig** Main Menu Kernel/Library/Defaults Selection ---> [\*] Customize Kernel Settings Main Menu

Character devices ---> [ ] SUZAKU Starter Kit [ ] SUZAKU I/O LED/SW Board [\*] SUZAKU I/O A/D Board Support

4.4. (uClinux-dist)

<span id="page-19-0"></span>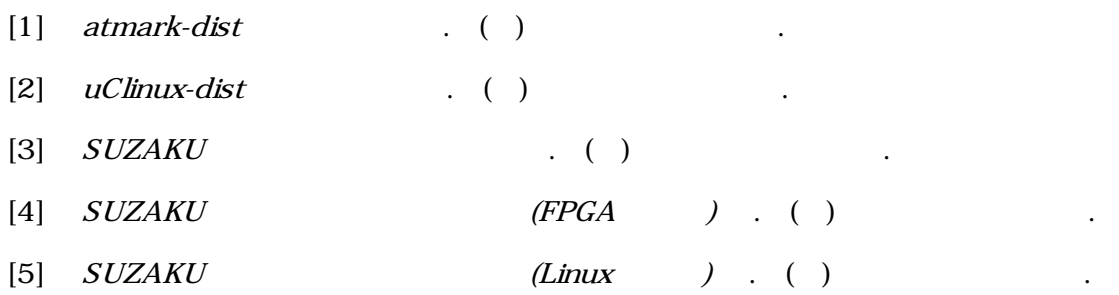

[6] OPB General Purpose Input/Output (GPIO) Datasheet . Xilinx.

 $[7]$  OPB SIDOO Datasheet . ( )

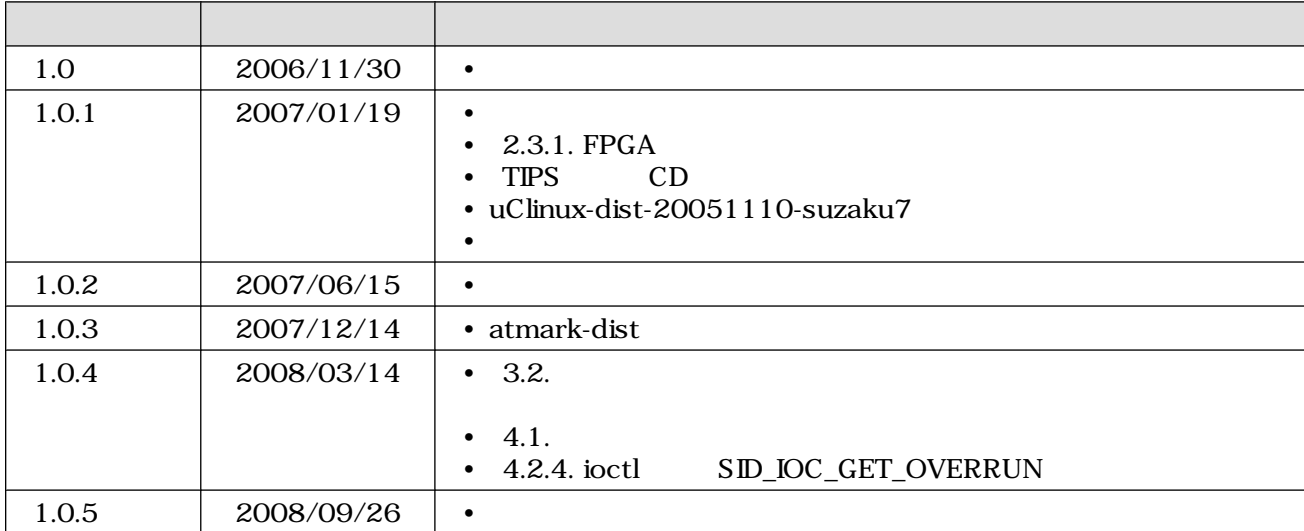

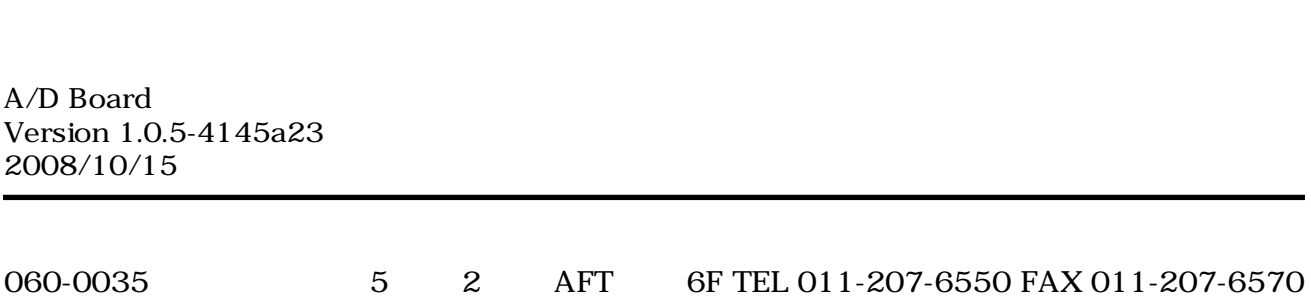